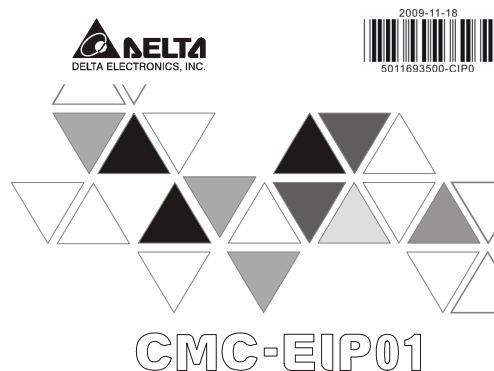

# **INSTRUCTION SHEET**

## 安裝說明 安装说明

- A EtherNet/IP Communication Card
- ▲ EtherNet/IP 通訊卡
- ▲ EtherNet/IP 通讯卡

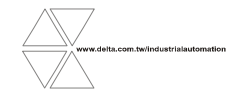

CMC-1206130-01

### $\wedge$  Warning **ENGLISH**

 *This instruction sheet only provides information on electrical specification, general specification, how to install and*  wire. More details regarding the network protocol in CMC-EIP01, please refer to professional articles or literaures *For the installation environment, method and notes of AC motor drive, please refer to the user manual of AC moto drive.* 

- Switch off the power supply of AC motor drive before installing CMC-EIP01. The circuit inside AC motor drive has<br>CMOS IC in it which is particularly sensitive to static electricity. Please DO NOT touch the circuit board be *precaution against static electricity is done.*
- $\sqrt{CMC$ -FIP01 is the accessory of and has to
- C CMC-EIPOI is the accessory of and has to be installed on VFD-C2000 series AC motor drive.<br>C The IC on circuit board can be easily damaged by static electricity; therefore DO NOT touch it before precautions<br>against static
- *Please read this instruction sheet thoroughly and follow the instructions in case damage on the device or injury of the operation staff occur.*

# **O** Introduction

Thank you for choosing Delta CMC-EIP01 communication card. CMC-EIP01 is EtherNet/IP communication card for connecting Delta VFD-C2000 series AC motor drive to EtherNet/IP network. No external power supply is required for CMC-EIP01. The power will be supplied by AC motor drive.

## **Functions**

1. Supports Modbus TCP and EtherNet/IP protocol 4. E-mail alarm 2. MDI/MDI-X auto-detect 5. AC motor drive keypad/Ethernet configuration

 3. Baud rate: 10/100Mbps auto-detect 6. Virtual serial port

## **Product Profile**

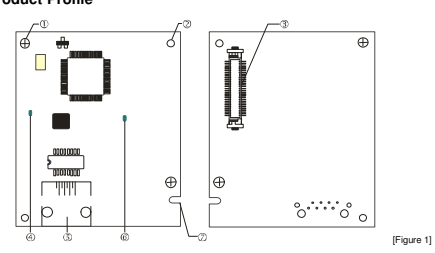

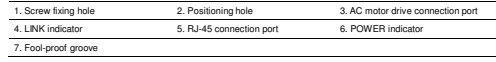

### **@** Specifications **Network Interface**

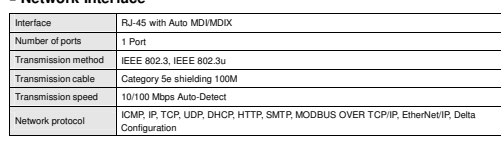

### **Electrical Specification**

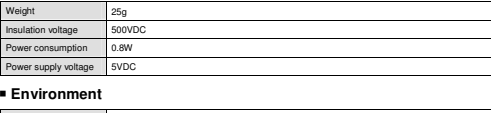

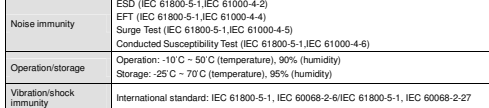

# **O** Installation

(See Figure 2).

## **Connecting CMC-EIP01 to Network**

1. Switch off the power of AC motor drive. 2. Open the front cover of AC motor drive.

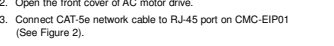

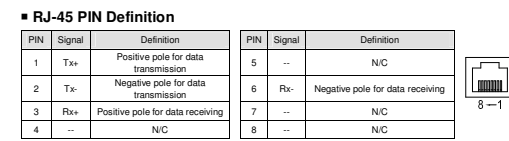

## **Connecting CMC-EIP01 to VFD-C2000**

- 1. Switch off the power of AC motor drive.
- 2. Open the front cover of AC motor drive.
- 3. Place the insulation spacer into the positioning pin at Slot 1 (shown in Figure 3), and aim the two holes on the PCB at the positioning pin. Press the pin to clip the holes with the PCB (see Figure 4). 4. Screw up at torque 6 ~ 8 kg-cm (5.21 ~ 6.94 in-lbs) after the PCB is clipped with the holes (see Figure 5).

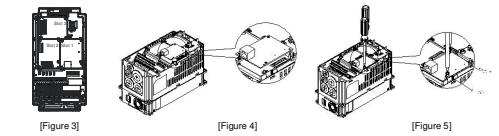

## **Communication Parameters for VFD-C2000 Connected to Ethernet**

### When VFD-C2000 is connected to Ethernet network, please set up the communication parameters for it

according to the table below. The Ethernet master is only able to read/write the frequency word and control

[Figure 2]

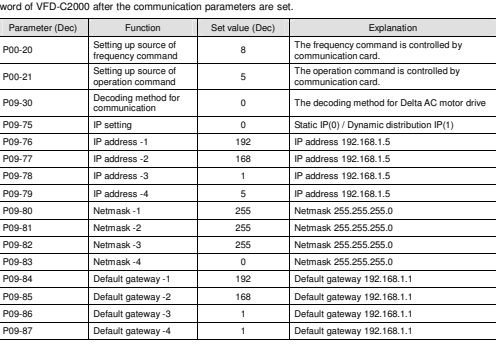

## **Disconnecting CMC- EIP01 from VFD-C2000**

1. Switch off the power supply of VFD-C2000.

2. Remove the two screws (see Figure 6). 3. Twist open the card clip and insert the slot type screwdriver to the hollow to prize the PCB off the card clip (see Figure 7).

4. Twist open the other card clip to remove the PCB (see Figure 8).

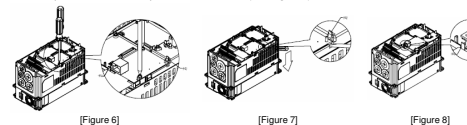

## **O LED Indicator & Troubleshooting**<br>Promotive international Professional Property

There are 2 LED indicators on CMC-EIP01. The POWER LED displays the status of power supply, and the LINK LED displays the connection status of the communication.

### **LED Indicators**

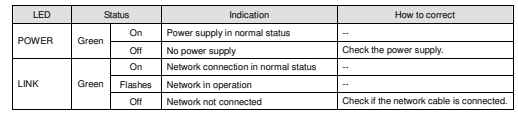

## **Troubleshooting**

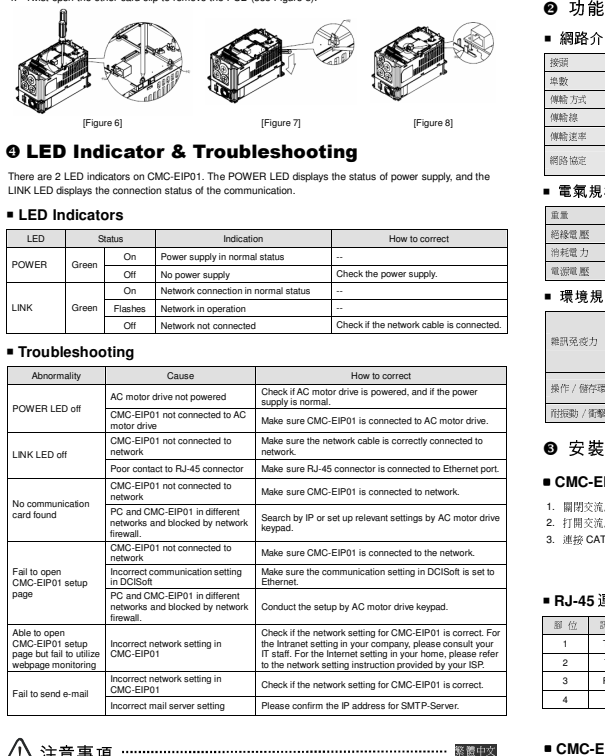

# 注意事項

 此安裝手冊只提供電氣規格、一般規格、安裝及配線等。詳細關於 CMC-EIP01 包含的網路協定內容,請參 閱相關的專業文章或書籍資料。交流馬達驅動器安裝環境及方式及注意事項請參考交流馬達驅動器手冊。

- 安裝本產品時,請先關閉交流馬達驅動器電源。交流馬達驅動器的內部電路板有 CMOS IC 極易受靜電的破 **壊,故在未做好防静電措施前請勿用手觸摸電路板。**
- 本機屬於交流馬達驅動器之配件卡,使用者使用本產品時,必須將之安裝於 VFD-C2000 系列交流馬達驅動 器上。
- ✔ 电路板上的 IC 易受靜電破壞,未做好防靜電措施前請勿用手觸摸,防止非維護人員操作或意外衝擊本體。<br>→ 造成危險及損壞,且請勿在上電時觸摸任何端子。
- ✔ 请務必仔細閱讀本安裝說明,並依照說明指示進行操作,以免造成產品受損,或導致人員受傷。

 感謝您使用台達 CMC-EIP01 通訊卡。CMC-EIP01 定義為 EtherNet/IP 通訊卡,用於將台達 VFD-C2000 系列交 流馬達驅動器連接 EtherNet/IP 網路,CMC-EIP01 不需外接電源,由交流馬達驅動器提供。

### ■ 功能特色

1. 支援 Modbus TCP 和 EtherNet/IP 通訊協定 2. MDI/MDI-X 自動偵測4. 電子郵件警報 5. 交流馬達驅動器操作器∕Ethernet 組態設定6. 虛擬序列埠

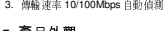

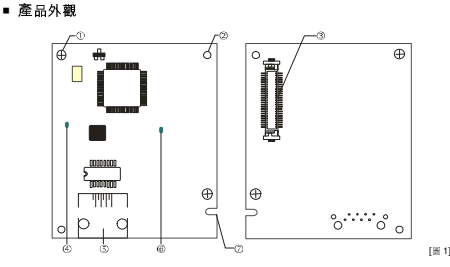

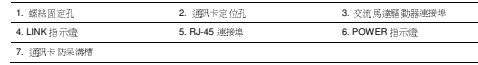

## ❷ 功能規格

■ 網路介面

接頭RJ-45 with Auto MDI/MDIX<br>1 Port 埠數**数 1 Port** 傳輸方式 IEEE 802.3, IEEE 802.3u 傳輸線 Category 5e shielding 100M 傳輸速率0/100 Mbps Auto-Dete 網路協定ICMP, IP, TCP, UDP, DHCP, HTTP, SMTP, MODBUS OVER TCP/IP, EtherNet/IP, Delta

## ■ 電氣規格

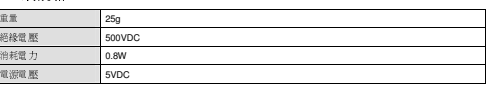

## ■環境規格

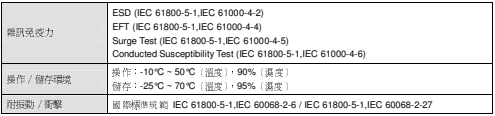

## ❸ 安裝

雜訊免疫力

操作/

## ■ CMC-EIP01 與網路連接

1. 關閉交流馬達驅動器電源 2. 打開交流馬達驅動器上蓋3. 連接 CAT-5e 網路線至 CMC-EIP01 RJ-45 接孔,如圖[2] 所示。

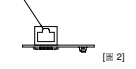

## ■ **RJ-45** 連接器腳位定義

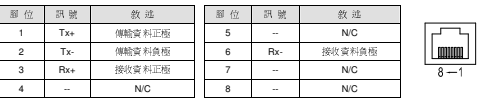

## ■ CMC-EIP01 安裝於 VFD-C2000 系列交流馬達驅動器上<br>→

- 3. 於[圖 3]顯示的 Slot1 處,先將絕緣片放入定位柱後,再將 PCB 上兩個圓孔對準定位柱後,下壓讓兩個卡勾<br>,
- —卡住 PCB · 如[圖 4]所示 ·<br>4. 確認 PCB 上兩個卡勾確實卡住 PCB 後 · 將螺絲鎖上 · 扭力爲 6~8 kg-cm (5.21~6.94 in-lbs) · 如[圖 5]所示 ·

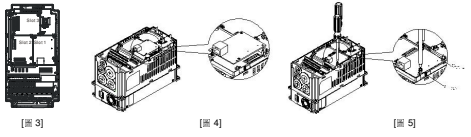

## ■ VFD-C2000 連接 Ethernet 網路時的通訊參數設定<br>(\* VFD 2000 A.L. Nit Ei

台達 VFD-C2000 Driver 連接 Ethernet 網路時,須根據表格設定交流馬達驅動器的通訊參數,設置通訊參數後,<br>-Ethernet 主站才可以對台達 VFD-C2000 Driver 的頻率字元組和控制字元組進行讀寫操作。

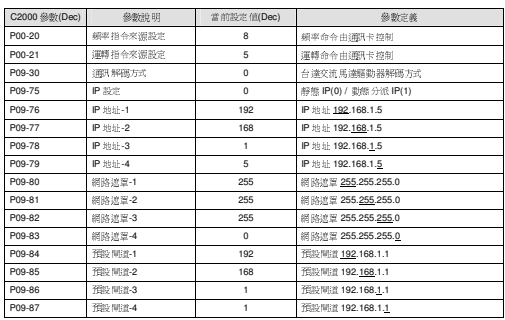

# **CMC-EIP01** . **VFD-C2000** !"#\$%&/0 1. 關閉交流馬達驅動器電源

 2. 將兩顆螺絲拆下,如[圖 6]所示。 3. 將卡勾扳開後,將一字起子斜插入凹陷處,將 PCB 撬開脫離卡勾,如[<sup>圖</sup> 7]所示。

4.再將另一卡勾扳開後,將 PCB 取出,如[圖 8]所示。<br>.

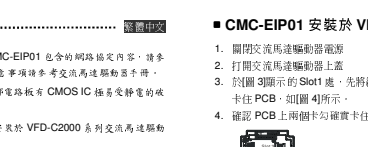

- 
- 
- 

❶ 產品簡介

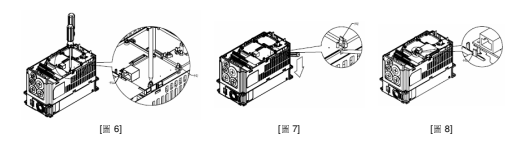

## ❺LED 燈指示說明及故障排除

 CMC-EIP01 有兩個 LED 指示燈:POWER LED <sup>和</sup> LINK LED。POWER LED 用來顯示 CMC-EIP01 的工作電 源是否正常,LINK LED 用來顯示 CMC-EIP01 的通訊連接狀態是否正常。

## ■ 指示燈 檢測

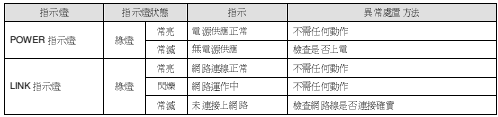

## ■ 故障排除

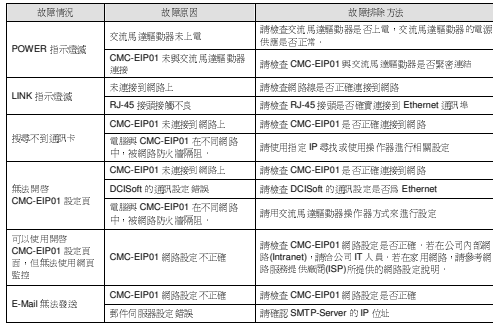

# △ 注意事项

 此安装手册只提供电气规格、一般规格、安装及配线等。详细关于 CMC-EIP01 包含的网络协议内容,请参 阅相关的专业文章或书籍资料。交流电机驱动器安装环境及方式及注意事项请参考交流电机驱动器手册。

 $\checkmark$  安装本产品时,请先关闭交流电机驱动器电源,交流电机驱动器的内部电路板有 CMOS IC 极易受静电的破 坏,故在未做好防静电措施前请勿用手触摸电路板。

- ✔ 本机属于交流电机驱动器之配件卡,使用者使用本产品时,必须将其安装于 VFD-C2000 系列交流电机驱动 器上。
- ✔ 电路板上的 IC 易受静电破坏,未做好防静电措施前请勿用手触摸。防止非维护人员操作或意外冲击本体, 造成危险及损坏,且请勿在上电时触摸任何端子。
- ✔ 请务必仔细阅读本安装说明,并依照本说明指示进行操作,以免造成产品受损,或导致人员受伤。

# $\bullet$  产品简介

 感谢您使用台达 CMC-EIP01 通讯卡。CMC-EIP01 定义为 EtherNet/IP 通讯卡,用于将台达 VFD-C2000 系列交 流电机驱动器接入 EtherNet/IP 网络, CMC-EIP01 无需外接电源, 由交流电机驱动器提供。<br>。

### ■ 功能特色

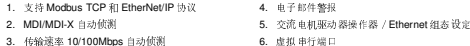

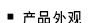

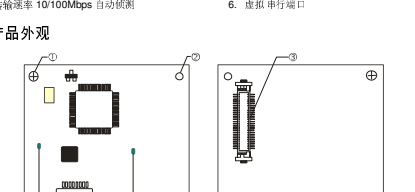

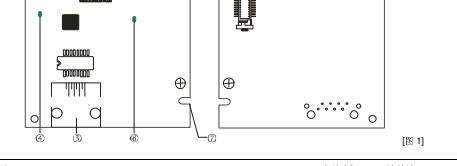

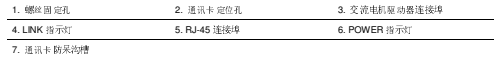

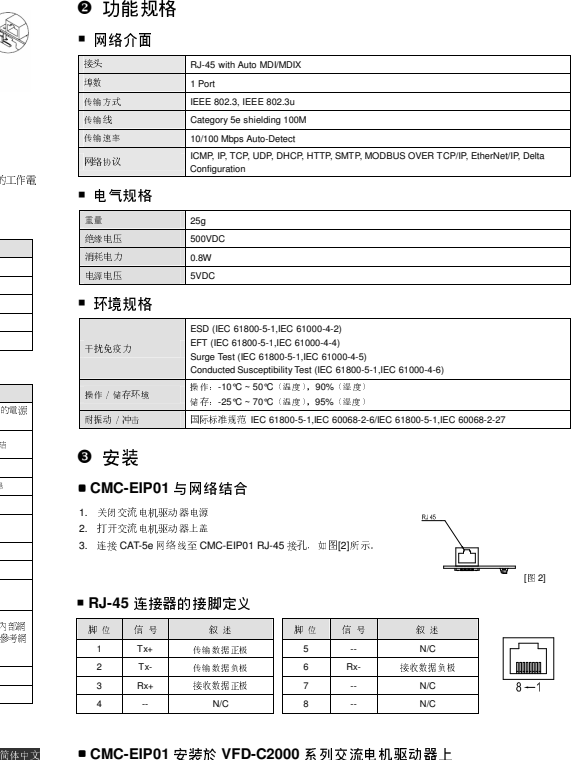

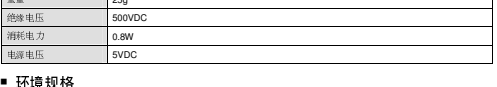

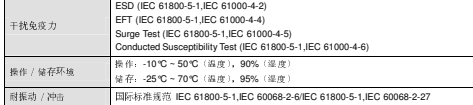

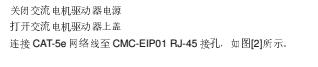

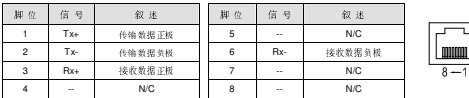

## 1 安装於 VFD-C2000 系列交流电机驱动器上

1. 关闭交流电机驱动器电源

2. 打开交流电机驱动器上盖

- 3. 于[图 3]显示的 Slot1 处,先将绝缘片放入定位柱后,再将 PCB 上两个圆孔对准定位柱后,下压让两个卡勾 卡住 PCB,如[<sup>图</sup> 4]所示。
- 4. 确认 PCB上两个卡勾确实卡住 PCB 后,将锁上螺丝,扭力为 6~8 kg-cm (5.21~6.94 in-lbs), 如[图 5]所示。<br>-

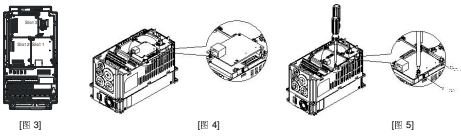

# ■ VFD-C2000 接入 Ethernet 网络时的通讯参数设定<br>台达 VFD-C2000 Driver 连接 Ethernet 网络时,须根据表格设定交流电机驱

台达 VFD-C2000 Driver 连接 Ethernet 网络时,须根据表格设定交流电机驱动器的通讯参数,设置通讯参数后, Ethernet 主站才可以对台达 VFD-C2000 Driver 的频率字符组和控制字符组进行读写操作。

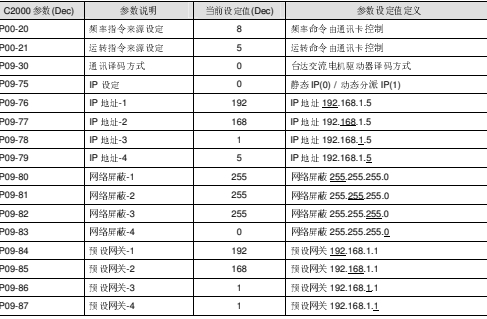

# **CMC- EIP01** <sup>從</sup> **VFD-C2000** 系列交流電機驅動器上卸除 1. 关闭交流马达驱动器电源。

- 2. 将两颗螺丝拆下,如[图 6]所示。<br>. 3. 将卡勾扳开后,将一字起子斜插入凹陷处,将 PCB 撬开脱离卡勾,如[<sup>图</sup> 7]所示。
- 4. 再将另一卡勾扳开后,将 PCB 取出,如[<sup>图</sup> 8]所示。

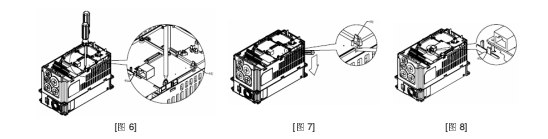

# ❹ LED 灯指示说明及故障排除

 CMC-EIP01 有两个 LED 指示灯:POWER LED <sup>和</sup> LINK LED。POWER LED 用来显示 CMC-EIP01 的工作电 源是否正常,LINK LED 用来显示 CMC-EIP01 的通讯连接状态是否正常。

## ■ 指示灯检测

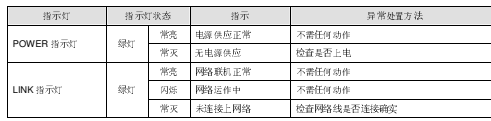

## ■ 故障排除

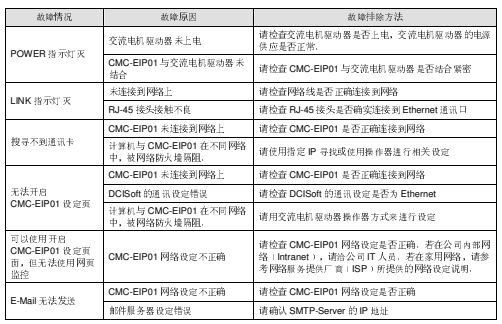